# Vostro 14 5000 Series

# Quick Start Guide

Guide d'information rapide Skrócona instrukcja uruchomienia Ghid de pornire rapidă Priročnik za hitri zagon

# 1 Connect the power adapter and press the power button

Conectați adaptorul de alimentare și apăsați pe butonul de alimentare Priključite napajalnik in pritisnite gumb za vklop/izklop

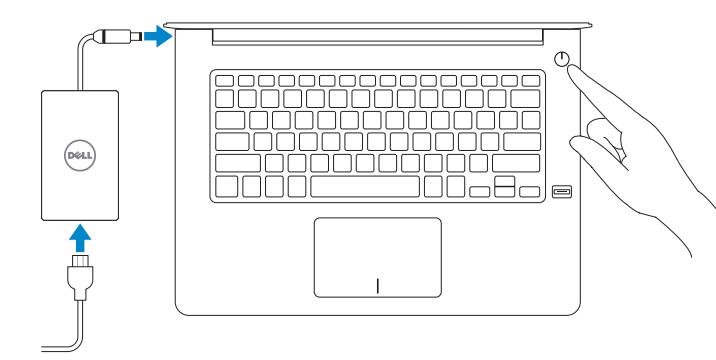

Connectez l'adaptateur d'alimentation et appuyez sur le bouton d'alimentation

Podłącz zasilacz i naciśnij przycisk zasilania

Sous Windows, entrez Récupération, cliquez sur Créer un support de récupération puis suivez les instructions apparaissant à l'écran.

W polu wyszukiwania wpisz Windows, wpisz Odzyskiwanie, kliknij przycisk Utwórz nośnik odzyskiwania i postępuj zgodnie z instrukcjami pojawiającymi się na ekranie În căutarea Windows, tastați Recovery Recuperare, faceți clic pe Creare suport de recuperare și urmați instrucțiunile de pe ecran.

# Create recovery media for Windows

Créer un support de restauration pour Windows Utwórz nośnik odzyskiwania danych dla systemu Windows Creați suporturi de recuperare pentru Windows Ustvarite medij za obnovitev za Windows

### In Windows search, type Recovery, click Create a recovery media, and follow the instructions on the screen.

#### Dell SupportAssist

V iskano polje Windows vnesite Obnovitev, kliknite Ustvari obnovitveni medij in sledite navodilom na zaslonu.

# Locate Dell apps

Localiser les applications Dell | Zlokalizuj aplikacje Dell Localizați aplicațiile Dell | Poiščite programe Dell

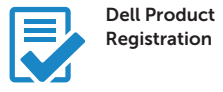

### Register your computer

Enregistrez votre ordinateur Zarejestruj komputer Înregistrați-vă computerul Registrirajte svoj računalnik

#### Check and update your computer

Recherchez des mises à jour et installez-les sur votre ordinateur

 $\mathbb Z$  REMAROUE : si vous vous connectez à un réseau sans fil sécurisé, saisissez le mot de passe d'accès au réseau sans fil lorsque vous y êtes invité.

Wyszukaj i zainstaluj aktualizacje komputera Verificați și actualizați computerul Preverite in posodobite svoj računalnik

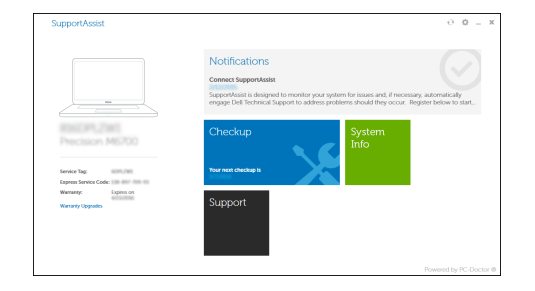

© 2015 Dell Inc. © 2015 Microsoft Corporation. © 2015 Canonical Ltd.

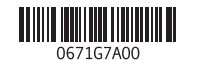

- $\mathbb Z$  NOTĂ: Dacă vă conectați la o rețea wireless securizată, introduceți parola pentru acces la rețeaua wireless când vi se solicită.
- OPOMBA: Če se povezujete v zaščiteno brezžično omrežje, ob pozivu vnesite geslo za dostop do brezžičnega omrežja.

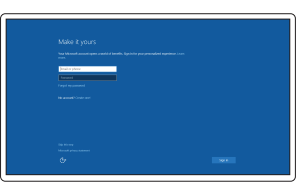

Printed in China. 2015-08

#### Product support and manuals

Support produits et manuels Pomoc techniczna i podręczniki Manuale și asistență pentru produse Podpora in navodila za izdelek

dell.com/support dell.com/support/manuals

#### Contact Dell

Contacter Dell | Kontakt z firmą Dell Contactați Dell | Stik z družbo Dell

dell.com/contactdell

Regulatory and safety

Réglementations et sécurité | Przepisy i bezpieczeństwo Reglementări și siguranță | Zakonski predpisi in varnost

dell.com/regulatory\_compliance

#### Regulatory model

Modèle réglementaire | Model Model de reglementare | Regulatorni model P68G

Regulatory type Type réglementaire | Typ Tip de reglementare | Regulativna vrsta

P68G001

#### Computer model

Modèle de l'ordinateur | Model komputera Modelul computerului | Model računalnika

Vostro 14-5459

# 2 Finish Windows 10 setup

Terminer l'installation de Windows 10 Zakończ instalację systemu Windows 10 Finalizați configurarea Windows 10 Dokončajte namestitev sistema Windows 10

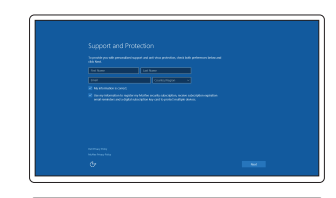

#### Enable Support and Protection

Activez Assistance et Protection Włącz wsparcie techniczne i ochronę Activați caracteristicile de asistență și protecție Omogočite podporo in zaščito

#### Connect to your network

Connectez-vous à votre réseau Nawiąż połączenie z siecią Conectați-vă la rețea Povežite računalnik z omrežjem

#### $\mathbb Z$  NOTE: If you are connecting to a secured wireless network, enter the password for the wireless network access when prompted.

UWAGA: Jeśli nawiązujesz połączenie z zabezpieczoną siecią bezprzewodową, wprowadź hasło dostępu do sieci po wyświetleniu monitu.

#### Sign in to your Microsoft account or create a local account

Connectez-vous à votre compte Microsoft ou créez un compte local Zaloguj się do konta Microsoft albo utwórz konto lokalne

Conectați-vă la contul Microsoft sau creați un cont local Vpišite se v račun Microsoft ali ustvarite

lokalni račun

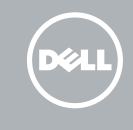

# Features

Caractéristiques | Funkcje | Caracteristici

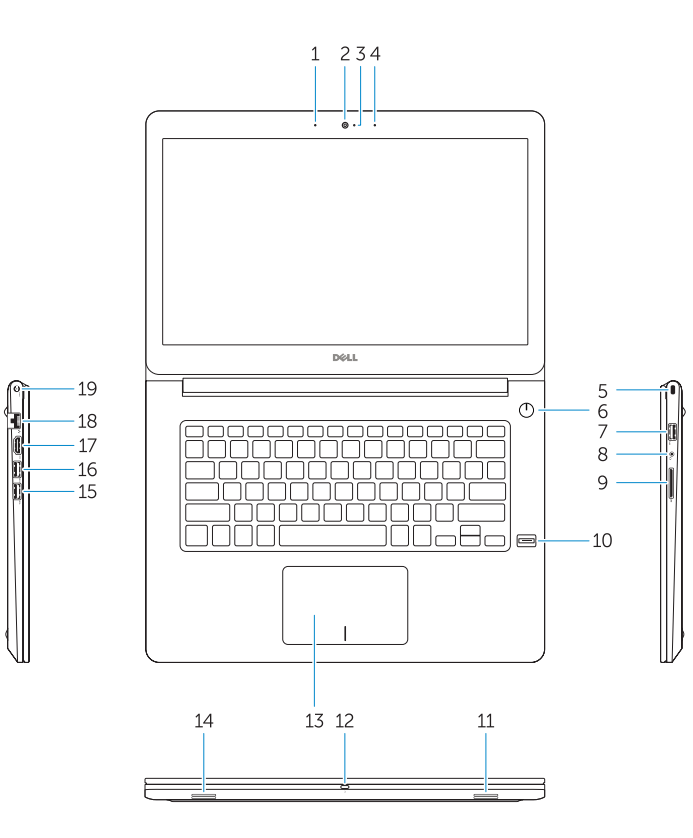

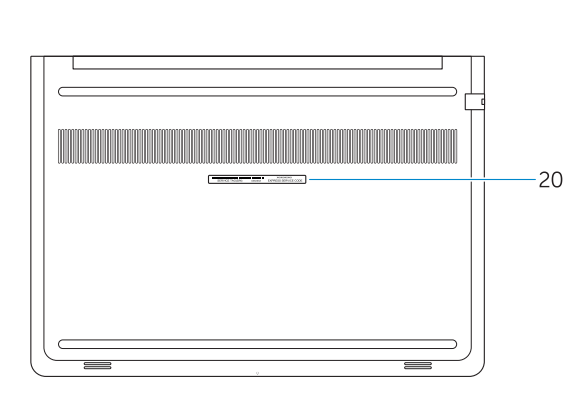

- 15. Port USB 3.0
- 16. Port USB 3.0 avec PowerShare
- 17. Port HDMI
- 18. Port réseau
- 
- 20. Étiquette de numéro de série

18. Conector retea 19. Conector de alimentare 20. Etichetă de service

- 16. Złącze USB 3.0 z funkcją PowerShare 17. Złącze HDMI
- 18. Złacze sieciowe
- 19. Złącze zasilania
- 20. Etykieta ze znacznikiem serwisowym
- 
- 
- 
- 
- 
- 9. SD, czytnik kart
- 
- 
- 
- 
- 
- 
- 
- 
- 
- 
- 
- 
- 
- 
- 
- 
- 
- 
- -
- 
- 14. Głośnik
- 
- 1. Microfon
- 2. Cameră
- **3.** Indicator luminos de stare a camerei **17.** Conector HDMI
- 4. Microfon
- 5. Slot pentru cablu de securitate
- 6. Buton de alimentare
- 7. Conector USB 3.0
- 8. Conector pentru setul cască-microfon
- 9. Cititor card SD
- 10. Cititor de amprentă (optional)
- 11. Boxă
- 12. Indicator luminos de stare a bateriei
- 13. Touchpadul
- 14. Boxă

16. Conector USB 3.0 cu PowerShare

Shortcut keys

Touches de fonction | Skróty klawiaturowe Taste pentru comenzi rapide | Bližnjične tipke

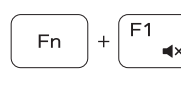

# Mute audio

Couper le son | Wyciszenie dźwięku Dezactivaţi sunetul | Utišaj zvok

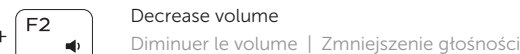

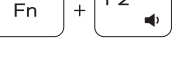

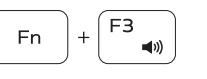

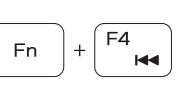

[ F5 ]

 $\rightarrow$ 

**Fn** 

Micşorare volum | Zmanjšaj glasnost

Increase volume

Augmenter le volume | Zwiększenie głośności

Mărire volum | Povečaj glasnost

Previous track Piste précédente | Poprzedni utwór Piesa precedentă | Prejšnja skladba

## Play/Pause

Lire/Pause | Odtwarzanie/wstrzymanie Redare/Pauză | Predvajaj/premor

### Next track

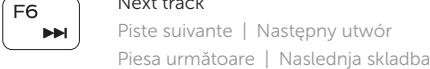

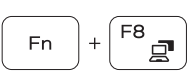

### Extend display

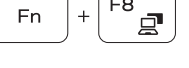

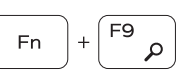

Extension de l'affichage | Rozszerz wyświetlacz

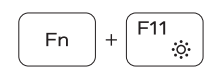

Extindere afişare | Razširi zaslon

Search Rechercher | Wyszukiwanie Căutare | Iskanje

## Backlit keyboard

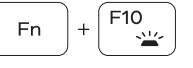

Clavier rétroéclairé | Klawiatura podświetlana Tastatură retroiluminată | Osvetljena tipkovnica

#### Decrease brightness

Diminuer la luminosité | Zmniejszenie jasności Reducere luminozitate | Pomanjšaj svetlost

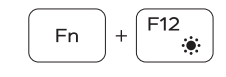

#### Increase brightness

Augmenter la luminosité | Zwiększenie jasności Creştere luminozitate | Povečaj svetlost

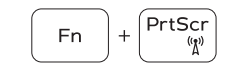

### Turn off/on wireless

Activer/Désactiver le sans fil Włączenie/wyłączenie sieci bezprzewodowej Activare/dezactivare functie wireless Vklopi/izklopi brezžično omrežje

#### NOTE: For more information, see *Owner's Manual* at dell.com/support/manuals .

- REMARQUE : pour plus d'informations, consultez le *Manuel du propriétaire* sur dell.com/support/manuals .
- UWAGA: Aby uzyskać więcej informacji, zobacz *Podręcznik właściciela* na stronie internetowej dell.com/support/manuals .
- NOTĂ: Pentru informații suplimentare, consultați *manualul proprietarului* la adresa dell.com/support/manuals .
- OPOMBA: Za več informacij glejte *Uporabniški priročnik* na dell.com/support/manuals .
- 1. Microphone
- 2. Camera
- 3. Camera-status light 4. Microphone
- 5. Security-cable slot
- 6. Power button
- 7. USB 3.0 connector
- 8. Headset connector
- 9. SD card reader
- 10. Fingerprint reader (optional)
- 11. Speaker
- 12. Battery-status light
- 13. Touchpad
- 14. Speaker
- 15. USB 3.0 connector
- | Funkcije 1. Microphone 1. Microphone 1. Microphone 1. Microphone 1. Microphone
	- 2. Caméra
	- 3. Voyant d'état de la caméra
	- 4. Microphone
	- 5. Emplacement pour câble de sécurité 19. Port d'alimentation
	- 6. Bouton d'alimentation
	- 7. Port USB 3.0
	- 8. Port pour casque
	- 9. Lecteur de carte SD
	- 10. Lecteur d'empreintes digitales (en option)
	- 11. Haut-parleur
	- 12. Voyant d'état de la batterie
	- 13. Pavé tactile
	- 14. Haut-parleur
	- 1. Mikrofon
	- 2. Kamera
	- 3. Lampka stanu kamery
	- 4. Mikrofon
	- 5. Gniazdo linki antykradzieżowej
	- 6. Przycisk zasilania
	- 7. Złącze USB 3.0
	- 8. Złacze zestawu słuchawkowego
	- 10. Czytnik linii papilarnych (opcjonalny)
	- 11. Głośnik
	- 12. Lampka stanu akumulatora
	- 13. Tabliczka dotykowa
	-
	- 15. Złacze USB 3.0

16. USB 3.0 connector with PowerShare 17. HDMI connector 18. Network connector 19. Power connector 20. Service-tag label

### 1. Mikrofon

- 2. Kamera
- 3. Lučka stania kamere
- 4. Mikrofon
- 5. Reža za varnostni kabel
- 6. Gumb za vklop/izklop
- 7. Priključek USB 3.0
- 8. Prikliuček za slušalke
- 9. Čitalnik kartic SD
- 10. Bralnik prstnih odtisov (dodatna možnost)
- 11. Zvočnik
- 12. Lučka stanja baterije
- 13. Sledilna ploščica
- 14. Zvočnik

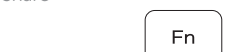

- 
- 19. Prikliuček za napajanje

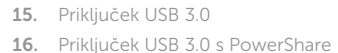

- 17. Priključek HDMI
- 18. Omrežni priključek

15. Conector USB 3.0

20. Servisna oznaka